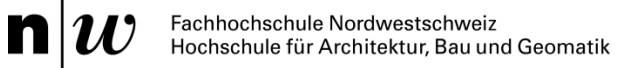

## **Technischer Bericht**

Blockprojekt Ingenieurgeodäsie **Projekt 6: Burg Hohen Rätien in Graubünden - TLS Projekt 7: Burg Hohen Rätien in Graubünden - GS18 I**

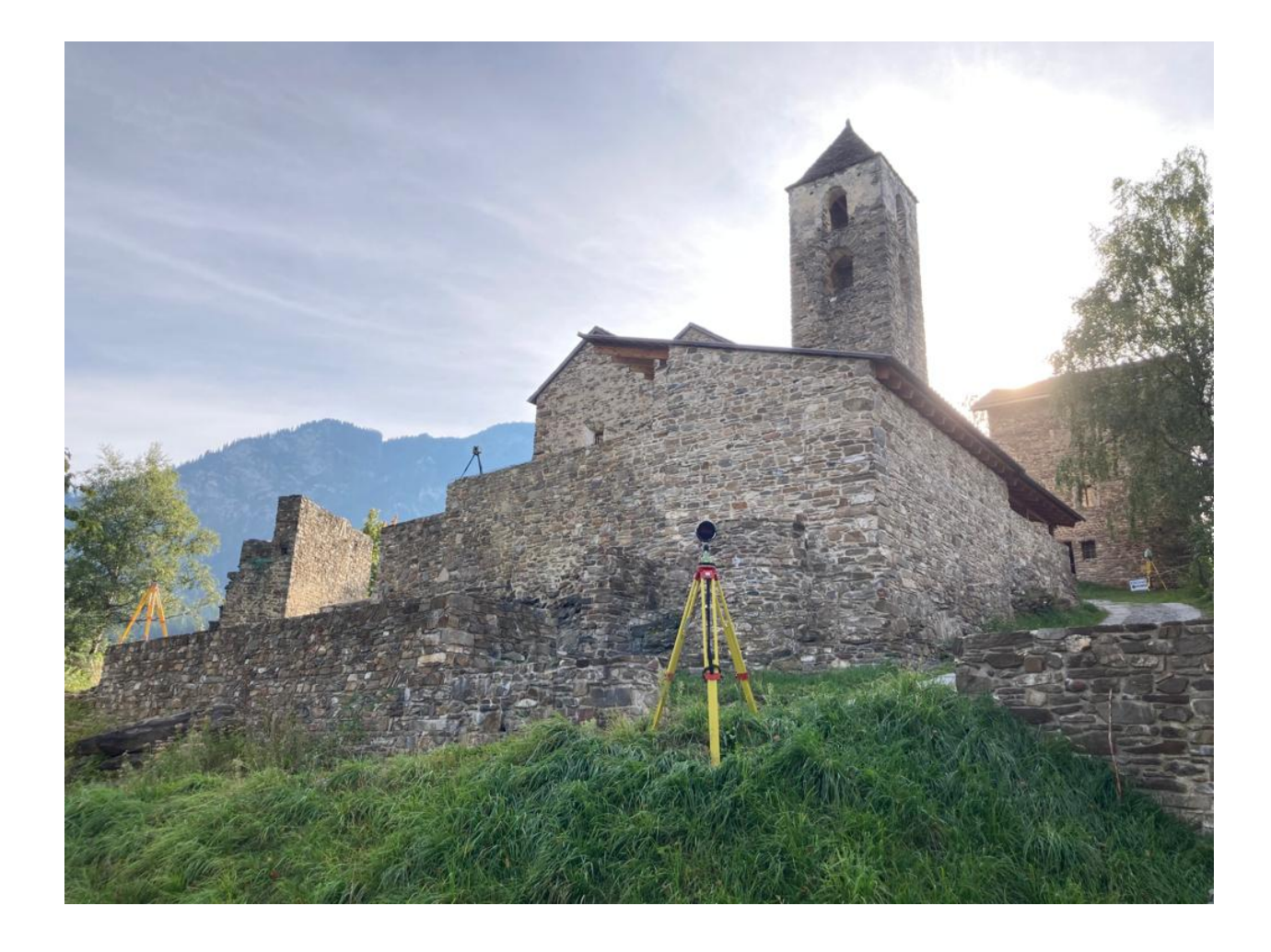

**Gruppe 6:**

**Gruppe 7:**

Muttenz, 08.11.2021

Luca Merz<br>
Luca Merz **luca.merz@students.fhnw.ch**<br>
patrick.mettler@students.fhnv patrick.mettler@students.fhnw.ch

Jasmin Lippuner<br>
Fabienne Schaffner<br>
Fabienne Schaffner<br>
fabienne schaffner@students.fhnw fabienne.schaffner@students.fhnw.ch

# **Inhaltsverzeichnis**

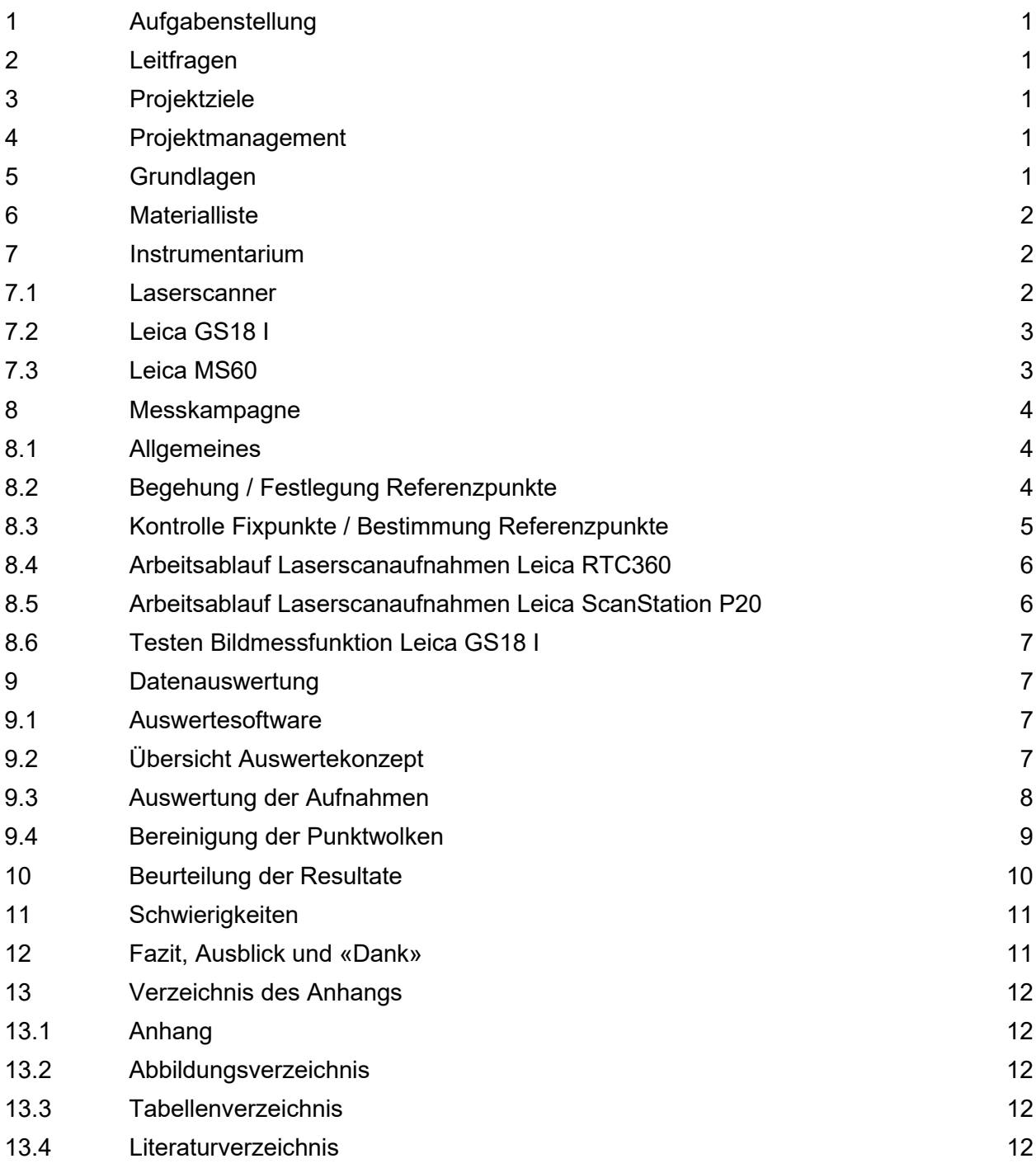

## <span id="page-2-0"></span>**1 Aufgabenstellung**

Die Burganlage Hohen Rätien befindet sich auf einem markanten Felsen in Sils im Domleschg im Kanton Graubünden. Im Rahmen der zweiwöchigen Blockprojekte im Modul Ingenieurgeodäsie soll, der in den letzten Jahren archäologisch aufbereitete und baulich gesicherte Teil der Burganlage Hohen Rätien, mittels modernem terrestrischem Laserscanning erfasst werden. Im Jahr 2013 wurde durch das IGEO (damals IVGI) erstmals eine Punktwolke des Geländes aufgenommen, dies jedoch im Bezugsrahmen LV03. Im Rahmen der Aufgabe werden die vorhandenen Fixpunkte kontrolliert, um sicherzustellen, dass die Fixpunkte mit den Sollkoordinaten in LV95 übereinstimmen. Zusätzlich werden weitere Referenzpunkte mit der Leica MS60 eingemessen, um ein genügend dichtes Netz an Referenzpunkten zu generieren, damit die Georeferenzierung der neuen Laserscanaufnahmen durchgeführt werden kann. Die Aufnahmen sollen den Innenraum der Ausgrabungsstätte mit den Gebäuden (Gruppe 6) und des Geländes der Burganlage (Gruppe 7) umfassen. Aus den Aufnahmen soll anschliessend eine georeferenzierte und aufbereitete/bereinigte Punktwolke der ganzen Anlage erzeugt werden. Diese Punktwolke entspricht dem abzugebenden Produkt. Zusätzlich soll das neue Bildmesstool des Leica GS18 I getestet werden, um herauszufinden in welchem Rahmen es unterstützend bei Laserscanaufnahmen eingesetzt werden kann (Gruppe 7).

## <span id="page-2-1"></span>**2 Leitfragen**

Wie lässt sich mit dem vorhandenen Instrumentarium (RTC360, P20, GS18 I, MS60) eine möglichst vollständige Punktwolke der Burg Hohen Rätien aufnehmen?

Wie und wo lässt sich das Leica GS18 I zur Ergänzung der Aufnahmen einer Punktwolke einsetzen? Vergleich mit terrestrischen Laserscanaufnahmen.

## <span id="page-2-2"></span>**3 Projektziele**

- Die Methode des terrestrischen Laserscannings besser kennen lernen und praktisch richtig anwenden (Aufnahme und Auswertung).
- Die bereinigte und georeferenzierte Punktwolke der ganzen Anlage für die Abgabe erzeugen.
- Das Projekt zur vollen Zufriedenheit des Auftraggebers ausführen.
- Durch Aufnahmen mit der Bildmessfunktion des Leica GS18 I die Laserscanaufnahme ergänzen.

## <span id="page-2-3"></span>**4 Projektmanagement**

Um die Arbeiten koordinieren zu können wurde eine Zeitplanung erstellt. Diese ist im Anhang A01 ersichtlich.

## <span id="page-2-4"></span>**5 Grundlagen**

- Aufgabenstellung / Rahmenauftrag Blockprojekt Ingenieurgeodäsie
- Anleitungen und Weisungen
- Geodaten Gemeinde Sils im Domleschg (Kanton Graubünden)

## <span id="page-3-0"></span>**6 Materialliste**

In der folgenden Tabelle ist die Materialliste für die Messkampagne enthalten. Diese wurde vor dem Messeinsatz von Reto Stibler erstellt und von den Gruppen 6 und 7 kontrolliert.

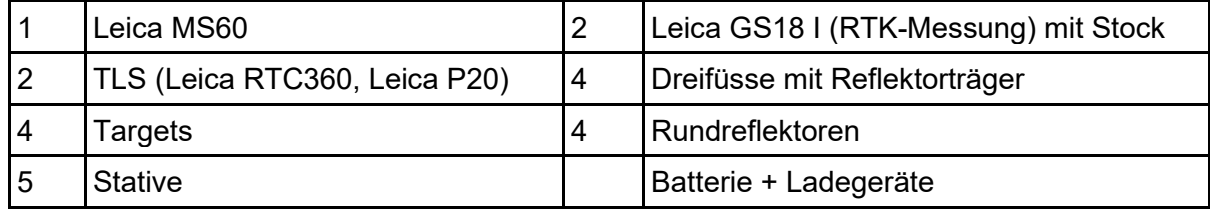

<span id="page-3-3"></span>Tabelle 1: Materialliste Messkampagne

## <span id="page-3-1"></span>**7 Instrumentarium**

Die Instrumente wurden wie folgt verwendet:

- 
- Leica MS60  $\rightarrow$  Messung Referenzpunkte
- 
- Leica GS18 I  $\rightarrow$  Kontrolle Fixpunkte und Bildmessfunktion testen
- 
- Leica ScanStation P20  $\rightarrow$  Laserscanaufnahmen<br>• Leica RTC360  $\rightarrow$  Laserscanaufnahmen  $\rightarrow$  Laserscanaufnahmen
- <span id="page-3-2"></span>7.1 **Laserscanner**

Für die Laserscanaufnahmen wurden ein Leica RTC 360 und eine Leica ScanStation P20 verwendet. Die beiden Laserscanner weisen folgende technische Daten auf:

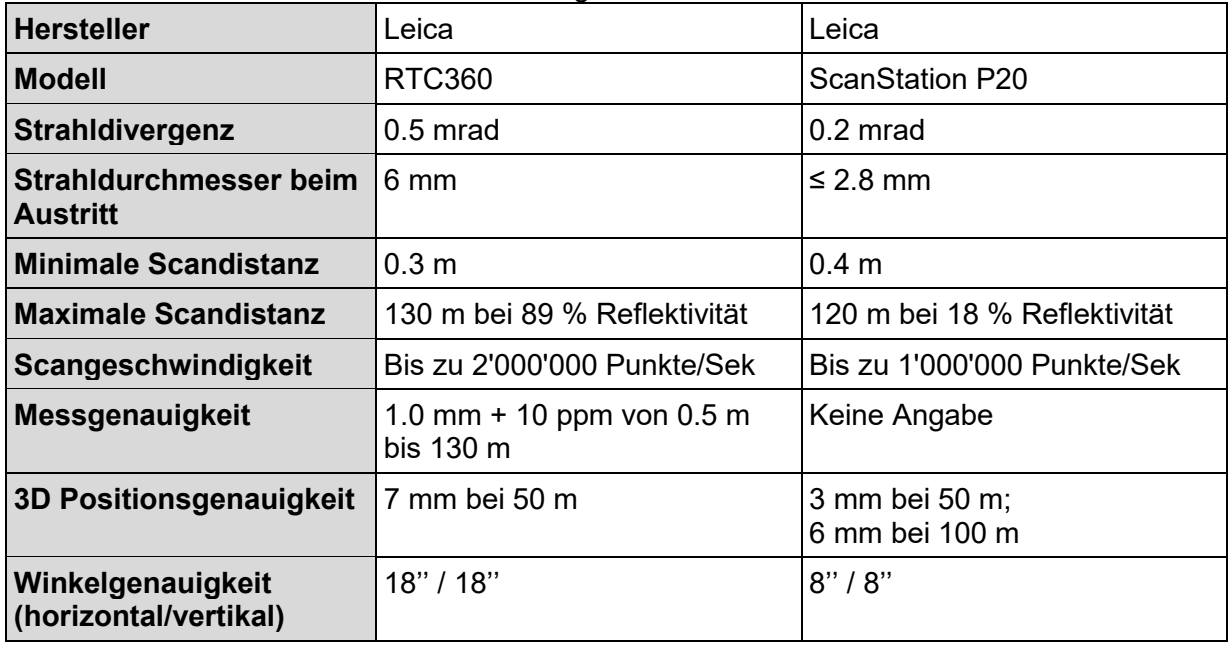

<span id="page-3-4"></span>Tabelle 2: Technische Daten Leica RTC 360 (Leica Geosystems AG, 2021) und Leica ScanStation P20 (Leica Geosystems AG, 2014)

## <span id="page-4-0"></span>7.2 **Leica GS18 I**

Für die Kontrolle der Fixpunkte wurde ein Leica GS18 I verwendet. Ausserdem wurden dessen Bildmessfunktion getestet. Es weist folgende technische Daten auf:

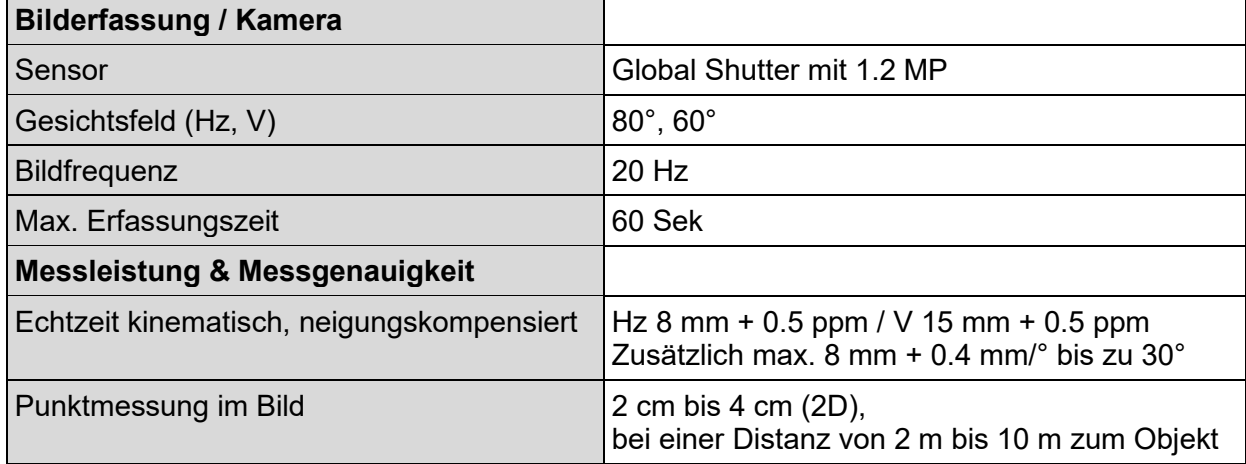

<span id="page-4-2"></span>Tabelle 3: Technische Daten Leica GS18 I (Leica Geosystems AG, 2020)

### <span id="page-4-1"></span>**7.3 Leica MS60**

Für die Messung der Referenzpunkte wurde eine Leica MS60 verwendet. Diese weist folgende technische Daten auf:

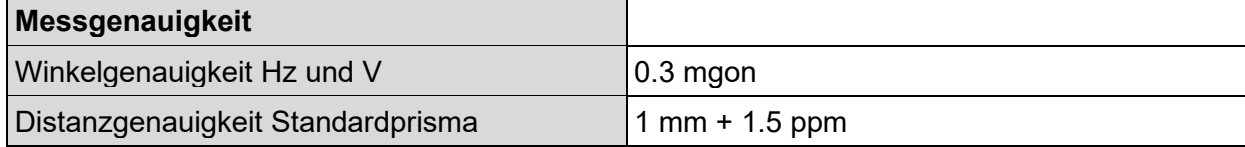

<span id="page-4-3"></span>Tabelle 4: Technische Daten Leica MS60 (Leica Geosystems AG, 2020)

## <span id="page-5-0"></span>**8 Messkampagne**

### <span id="page-5-1"></span>**8.1 Allgemeines**

Die Messkampagne fand in folgenden Zeitfenstern und unter folgenden Wetterbedingungen statt:

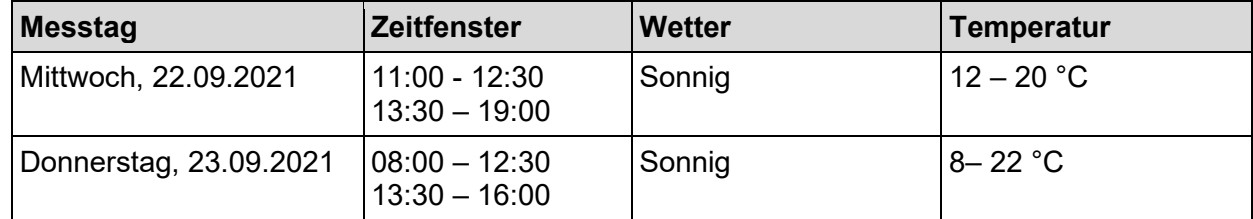

<span id="page-5-3"></span>Tabelle 5: Zeitfenster und Wetterbedingungen

In Absprache mit Reto Stibler wurde die Aufgabenstellung angepasst. Die Umgebung wurde nicht wie beschrieben mit dem Leica GS18 I aufgenommen, sondern mit der Leica ScanStation P20 erfasst.

## <span id="page-5-2"></span>**8.2 Begehung / Festlegung Referenzpunkte**

Am Mittwochvormittag (22.09.2021) fanden in einem ersten Schritt die Begehung des Aufnahmeperimeters und die Absprache mit den Auftraggebern statt. Anschliessend konnten die Aufnahmestandorte für den Laserscanner geplant und die Standorte der benötigten Referenzpunkte definiert werden. Die Standorte für die Referenzpunkte wurden so gewählt, dass von jedem dieser Standorte jeweils mindestens zwei weitere Punkte sichtbar waren. Der Vorteil dieser Anordnung besteht darin, dass die Referenzpunkte durch einen Polygonzug bestimmt werden können.

### <span id="page-6-0"></span>**8.3 Kontrolle Fixpunkte / Bestimmung Referenzpunkte**

Als erstes wurden am Mittwochnachmittag (22.09.2021) die Fixpunkte mit Hilfe des Leica GS18 I aufgesucht und kontrolliert, um sicherzustellen, dass die Punktwolke an den bestehenden Fixpunkten angehängt werden kann. Dabei wurde festgesellt, dass die Fixpunkte eine systematische Abweichung von rund 5 cm in Südrichtung aufweisen. Dies könnte auf den Bezugsrahmenwechsel von LV03 zu LV95 zurückzuführen sein, bei der eine Transformation durchgeführt wurde. Diese Abweichungen wurden toleriert, daher konnten die Fixpunkte der amtlichen Vermessung als Grundlage für die Bestimmung des Referenzpunktnetzes genutzt. Die Referenzpunkte wurden mit der Leica MS60 eingemessen und für die Georeferenzierung der Laserscanaufnahmen benötigt. Bei der Stationierung mit der Leica MS60 wurde eine Genauigkeit von 1 cm erreicht. Die Differenz der Kippachshöhen zwischen Leica MS60 / Rundprisma und Leica ScanStation P20 / Targets betrug 6.4 cm und wurden bei den Laserscanaufnahmen. Die Koordinaten der amtlichen Vermessung und die neuen Referenzpunkte wurden als .txt-Datei exportiert und anschliessend bei der Leica ScanStation P20 importiert.

In der folgenden Abbildung wurden die nicht auffindbaren Fixpunkte durchgestrichen. Bei den grünen Punkten handelt es sich um LFP4 - Fixpunkte. Bei einigen Punkten war eine Messung mit dem Leica GS18 I aufgrund der Abdeckung nicht möglich, diese wurden mit einem Häkchen markiert. Die mit einem "K" gekennzeichnete Punkte sind mit dem Leica GS18 I kontrolliert worden. Die ohne "K", aber mit einem Hacken, sind zwar vorhanden, konnten allerdings wegen der Abdeckung nicht kontrolliert werden.

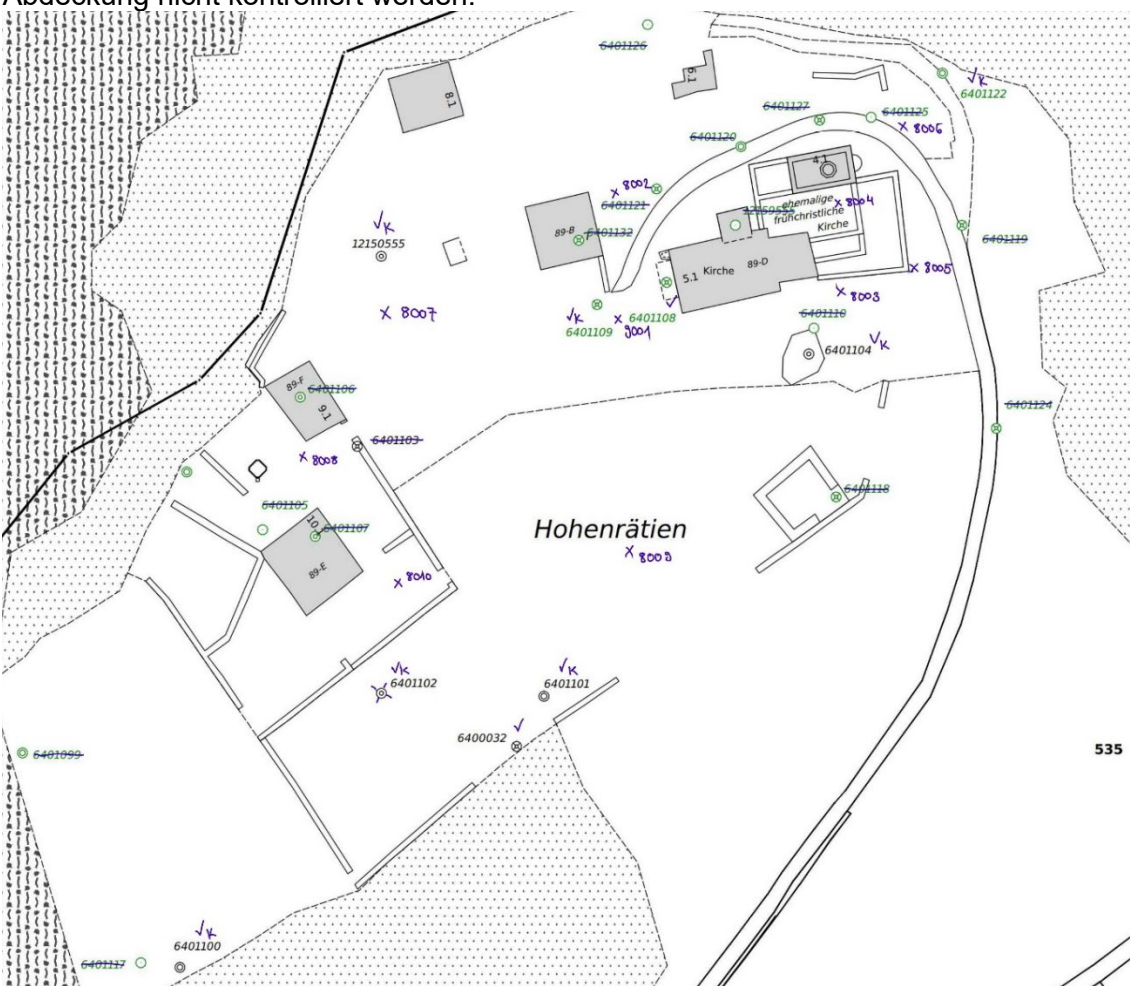

<span id="page-6-1"></span>Abbildung 1: Übersichtsplan der Fixpunkte und Referenzpunkte

## <span id="page-7-0"></span>**8.4 Arbeitsablauf Laserscanaufnahmen Leica RTC360**

Damit die Messungen der Referenzpunkte nicht abgewartet werden musste, wurde währenddessen mit den Laserscanaufnahmen durch den Leica RTC360 begonnen. Dabei lag der Fokus auf den Innenräumen der Ausgrabungsstätte mit den Gebäuden. Die gesamten Laserscanaufnahmen mit dem Leica RTC360 wurden somit in einem lokalen Koordinatensystem durchgeführt und wurden erst bei der Auswertung mit den Referenzpunkten georeferenziert. Die Laserscanaufnahmen erstreckten sich über den ganzen Mittwochnachmittag (22.09.2021) und den gesamten Donnerstag (23.09.2021). Pro Messtag wurde jeweils ein Messjob angelegt. Es wurde dabei am Mittwoch (22.09.2021) von 38 Standorten und am Donnerstag (23.09.2021) von 45 Standorten aus Laserscanaufnahmen durchgeführt. Total wurden mit dem Leica RTC360 von 83 Standorten aus Laserscanaufnahmen durchgeführt und dabei über fünf Milliarden Punkte gemessen.

Für die Steuerung des Leica RTC360 wurde die Smartphone-Applikation Leica Cyclone Field 360 verwendet. Die Verbindung zwischen dem Laserscanner und der Applikation wurde über das interne WLAN des Leica RTC360 hergestellt. Über die Leica Cyclone Field 360 Applikation wurden die Datenjobs erstellt und folgende Einstellungen für die Laserscanaufnahmen vorgenommen:

- Hohe Scanauflösung (3 mm bei 10 m, maximale Scandistanz 65 m)
- HDR-Bildaufnahme aktiviert (High Dynamic Range oder Hochkontrast, drei kalibrierte Kameras für HDR, 360° sphärische Bildaufnahme)
- Adaptive Auflösung deaktiviert (Um Bilder mit der höchsten Auflösung für alle möglichen Scanauflösungen zu erhalten)
- Doppel-Scan deaktiviert
- VIS aktiviert (Visuelles-Inertial-System)
- Hohe Neigungsgenauigkeit aktiviert

Die Messungen konnten jeweils über die Leica Cyclone Field 360 Applikation gestartet und deren Status überwacht werden. Die Aktivierung des Visuellen-Inertial-Systems ermöglicht die Verfolgung der Bewegung der Scannerposition relativ zur vorherigen Aufstellung und kann in Echtzeit in der Leica Cyclone Field 360 Applikation angezeigt werden. Es handelt sich dabei um ein Videounterstütztes Inertialmesssystem basierend auf fünf kalibrierten Kameras und einer inertialen Messeinheit (IMU = Inertial Measurement Unit). (Leica Geosystems AG, 2021) & (Leica Geosystems US & Canada, 2018)

### <span id="page-7-1"></span>**8.5 Arbeitsablauf Laserscanaufnahmen Leica ScanStation P20**

Nach der Bestimmung der Referenzpunkte wurde mit den Laserscanaufnahmen der Leica ScanStation P20 begonnen. Diese wurden am Mittwochnachmittag (22.09.2021) und dem gesamten Donnerstag (23.09.2021) durchgeführt. Während mit dem Leica RTC360 die Innenräume der Ausgrabungsstätte mit den Gebäuden aufgenommen wurden, lag der Fokus bei den Aufnahmen mit der Leica ScanStation P20 auf dem Gelände der Burganlage. Dazu wurden die mit der Leica MS60 bestimmten Aufnahmestandorte verwendet. So konnte die Punktwolke gleich georeferenziert aufgenommen werden. Mit der Leica ScanStation P20 wurde von insgesamt acht Stationen Laserscanaufnahmen gemacht. Dabei wurde eine Auflösung von 1.6 mm auf 10 m gewählt. Die Qualität wurde auf die zweite Stufe von vier Stufen gesetzt. So wurde für die Laserscanaufnahme jeweils eine halbe Stunde benötigt. Zusätzlich wurde ein Farbbild aufgenommen, um die Punkte einzufärben.

## <span id="page-8-0"></span>**8.6 Testen Bildmessfunktion Leica GS18 I**

Neben der Kontrolle der Fixpunkte, wurde das Leica GS18 I zur Ergänzung der Punktwolke verwendet. Dazu wurde mit der Bildmessfunktion des Leica GS18 I eine Bildgruppe aufgenommen. Dabei ist es wichtig, dass das GNSS einen guten RTK-Empfang hatte und das gewünschte Aufnahmeobjekt von verschiedenen Seiten aufgenommen wurde. Im Feld konnten bereits einzelne Punkte aus dem Bild gemessen werden. In Leica Infinity konnte später aus den Bildern mittels einer photogrammetrischen Auswertung eine Punktwolke generiert werden.

Mit dem Leica GS18 I wurden das kleine Vordach der Kirche und das Dach des Gebäudes mit dem Taufbecken aufgenommen. Es wurde auch versucht Teile von höheren Gebäuden, wie den Turm südlich der Kirche oder das alte Lagerungsgebäude neben dem grossen Ausstellungsturm aufzunehmen. Zusätzlich wurde die Feuerstelle in der Mitte der Anlage und eine längere Mauer ganz westlich der Anlage aufgenommen.

## <span id="page-8-1"></span>**9 Datenauswertung**

### <span id="page-8-2"></span>**9.1 Auswertesoftware**

#### **Softwareversionen**

Bei der Auswertung wurden folgende Softwareversionen verwendet:

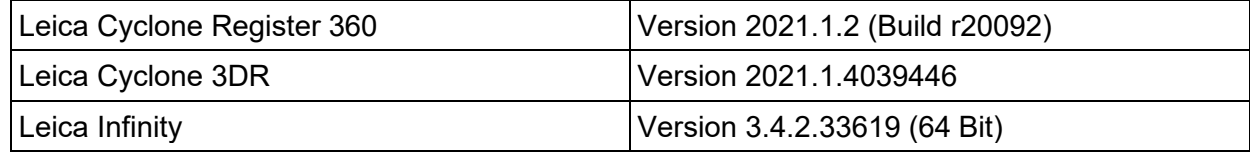

<span id="page-8-5"></span>Tabelle 6: Softwareversionen Auswerteprogramme

## <span id="page-8-3"></span>**9.2 Übersicht Auswertekonzept**

### **Leica Cyclone Register 360**

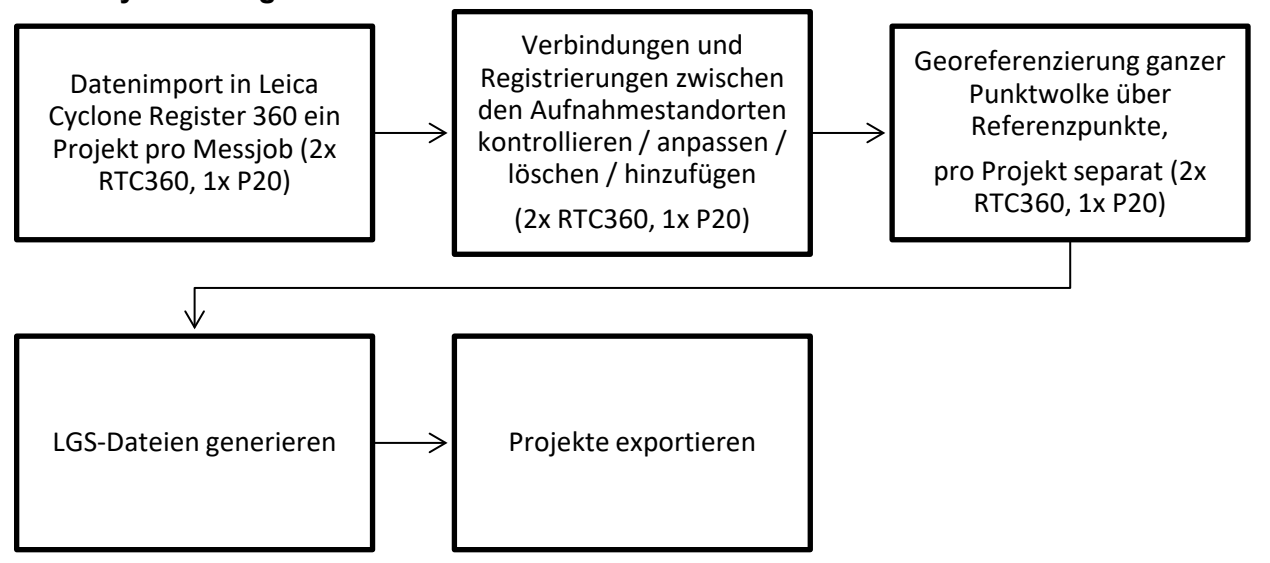

<span id="page-8-4"></span>Abbildung 2: Auswertekonzept in Leica Cyclone Register 360

### **Leica Infinity**

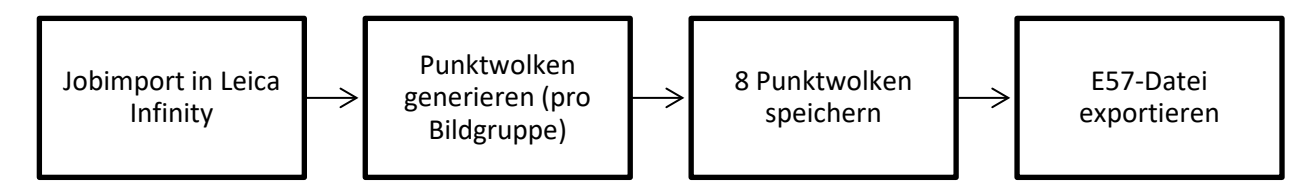

<span id="page-9-1"></span>Abbildung 3: Auswertekonzept in Leica Infinity

#### **Leica Cyclone 3DR**

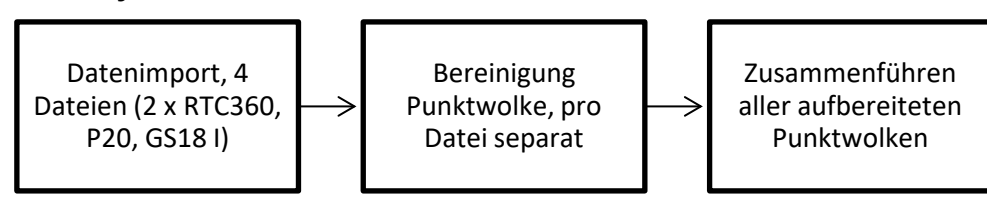

<span id="page-9-2"></span>Abbildung 4: Auswertekonzept in Leica Cyclone 3DR

### <span id="page-9-0"></span>**9.3 Auswertung der Aufnahmen**

Zur Registrierung der Punktwolken der Scans wurden die Daten in das Programm Leica Cyclone Register 360 geladen. Dort wurde gemäss den Auswertekonzept vorgegangen (siehe Abbildung 2). Die Registrierung wurde pro Job einzeln erledigt.

Nach dem Datenimport konnten die Verbindungen zwischen den Standorten angepasst werden. So konnten die einzelnen Scans aufeinander abgestimmt werden. Zusätzlich mussten die automatisch detektierten Referenzpunkte bereinigt werden. Dies da vereinzelt auch Mauern und ähnliches als Referenzpunkte selektiert wurden. Danach konnten die Koordinaten der Referenzpunkte, welche mit der Leica MS60 aufgenommen wurden, in das Programm importiert werden. So konnten die Punktwolken georeferenziert werden.

In der folgenden Tabelle sind die erreichten Werte aufgelistet. Diese können in den Anhängen A02 – A04 genauer betrachtet werden.

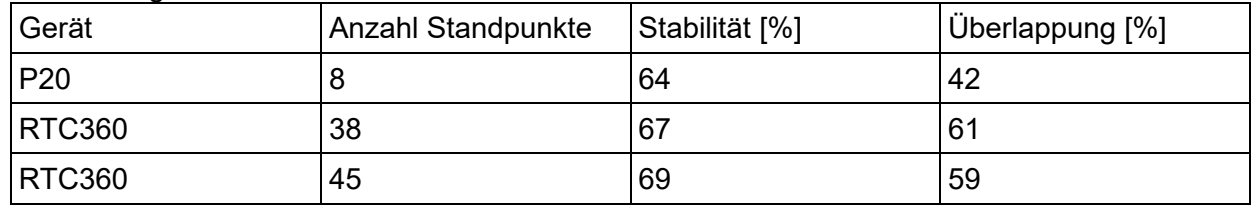

<span id="page-9-3"></span>Tabelle 7: Stabilität/Überlappung der Punktwolken von der Registration in Cyclone Register 360

Danach wurde pro Punktwolke eine LGS-Datei exportiert, welche zur weiteren Bearbeitung und Bereinigung in Cyclone 3DR importiert wurde.

Bei den Bildaufnahmen des Leica GS18 I wurde gemäss Auswertekonzept der Abbildung 3 vorgegangen. Dazu wurden die Jobs der beiden verwendeten Leica GS18 I in Leica Infinity geladen. Dort konnte pro Bildgruppe mittels einer photogrammetrischen Auswertung eine Punktwolke generiert werden. Dabei wurde festgestellt, dass dies bei kleineren Objekten, wie in der folgenden Abbildung links, relativ gut funktioniert. Allerdings entstehen an den Kanten von Objekten oft Punkte in der Luft, welche bereinigt werden müssen. Besonders extrem ist dies bei höheren Gebäuden oder bei Gebäuden, welche teilweise überwachsen sind. Dies ist zum Beispiel in der folgenden Abbildung rechts der Fall. Bei dem Turm (alter Speicher) oben links

wurden an den Kanten weisse Punkte in der Luft generiert und eine bläuliche Wolke, wo in Realität Gebüsch ist. Die Bereinigung wurde in Leica Cyclone 3DR durchgeführt.

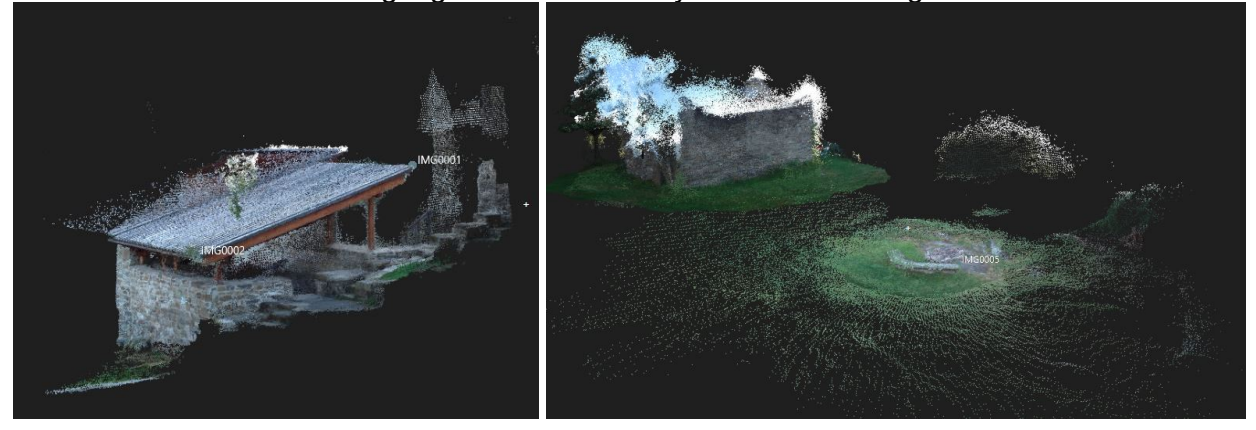

Abbildung 5: generierte Punktwolken aus Leica Infinity; Links: Dach des Taufbeckens, Rechts: Feuerstelle und alter Speicher

<span id="page-10-1"></span>Nachdem die Punktwolken in Leica Infinity gespeichert wurden, konnte eine E57-Datei exportiert werden. Diese konnte in Leica Cyclone 3DR weiterverwendet werden.

### <span id="page-10-0"></span>**9.4 Bereinigung der Punktwolken**

Da bei Laserscanaufnahmen alle messbaren Punkte aufgenommen wurden, wurden auch unerwünschte Punkte gemessen. Dazu zählt die Vegetation, wie Bäume und Büsche, Lebewesen (Personen / Tiere) und die verwendeten Referenzpunkte / Stative, welche in der bereinigten Punktwolke nicht mehr benötigt werden. Ausserdem enthält die Punktwolke diverse fehlerhafte Punkte, welche beispielsweise aufgrund von Reflexionen oder anderen Phänomenen entstanden sind. Die unerwünschten Punkte sollten möglichst alle entfernt werden. Dabei wurde gemäss dem Auswertekonzept in der Abbildung 4 vorgegangen.

Beim Import in Leica Cyclone 3DR musste zuerst die LGS-Datei importiert werden. Danach konnte das Projekt mit der Funktion «Convert Project» erstellt werden. Bei der Punktwolke der Leica GS18 I stellte die Datenmenge kein Problem dar. Sie konnte importiert und bereinigt werden. Bei den restlichen Punktwolken überlastete die Datenmenge den PC. 400 Millionen Punkte war das Limit, bevor das Programm abstürzte. Bei den Laserscanaufnahmen des Leica Scan-Station P20 wurde dies so gelöst, dass die Punktwolke ausgedünnt wurde. Dies konnte gemacht werden, da die Aufnahmen hauptsächlich für die Umgebung benötigt wurden. Bei den Aufnahmen des Leica RTC360 wäre es wünschenswert die gesamte Punktwolke verwenden zu können, da dort vor allem die relevanten Gebäude aufgenommen wurden.

Um die Punktwolke zu bereinigen, wurde in einem ersten Schritt das Rauschen mit der Funktion «Noise» entfernt. Dabei werden die Punkte, welche eine grosse Abweichung haben, entfernt. Hier kann je nach Bedürfnis die Menge der zu löschenden Punkte angepasst werden. Mit weiteren Funktionen, wie beispielsweise dem «Split-Ground-Points» kann die Punktwolke geteilt werden. So kann der Boden von Büschen und Gebäuden separiert werden. In einem nächsten Schritt kann man die Punktwolkenteile separat bearbeiten. Zusätzlich können manuell mit der Funktion "Clean" einzelne Punktegruppen entfernt werden. Um die Bearbeitung mit der Funktion "Clean" zu erleichtern, konnte unter der Registerkarte "View" die Clipping Befehle benutzt werden. Mit diesen konnten beliebige Ausschnitte erstellt und nur diese ausgewählten Teile der Punktwolke angezeigt und bearbeitet werden.

## <span id="page-11-0"></span>**10 Beurteilung der Resultate**

Die Innen- und Aussenbereiche der frühchristlichen Ausgrabungsstätte und die Umgebung der Burganlage konnten gemäss Auftrag aufgenommen werden. Da jedoch genügend Zeit dafür zur Verfügung stand konnten auch weitere Gebäude und Teile der Burganlage aufgenommen werden. Lediglich westlich des Ausstellungsturms und innerhalb einigen Gebäuden sind die Laserscanaufnahmen aufgrund der Zeit begrenzt. Ausserdem konnten einigen Gebäude angesichts der steilen Abhänge nicht von allen Seiten aufgenommen werden. Aus diesen Laserscanaufnahmen konnte eine bereinigte Punktwolke erstellt werden, welche fast die ganze Burganlage abdeckt.

Mit Hilfe des Leica GS18 I konnten innerhalb kurzer Zeit ganze Mauern und andere kleinere Objekte aufgenommen werden. Nach der Generierung der Punktwolke in Leica Infinity und Bereinigung in Leica Cyclone 3DR wurde mit der Punktwolke des Leicas ScanStation P20 verglichen, um zu überprüfen, wie die Punkte zusammenpassen. Dabei wurde festgestellt, dass die Punktwolken grösstenteils innerhalb von 5 cm sind. Lediglich grössere/höhere Objekte lagen nicht in diesem Bereich. Bei kleineren Objekten wie bei der Feuerstelle oder beim Dach passten die Punktwolken zusammen. In der folgenden Abbildung ist der Vergleich der Punktwolke des GS18 I mit jener der Leica ScanStation P20. Farbig markiert wurden lediglich jene, die eine Abweichung von höchstens +/- 0.05 m haben. So konnte schnell und einfach gesagt werden, ob eine genügende Übereinstimmung herrscht.

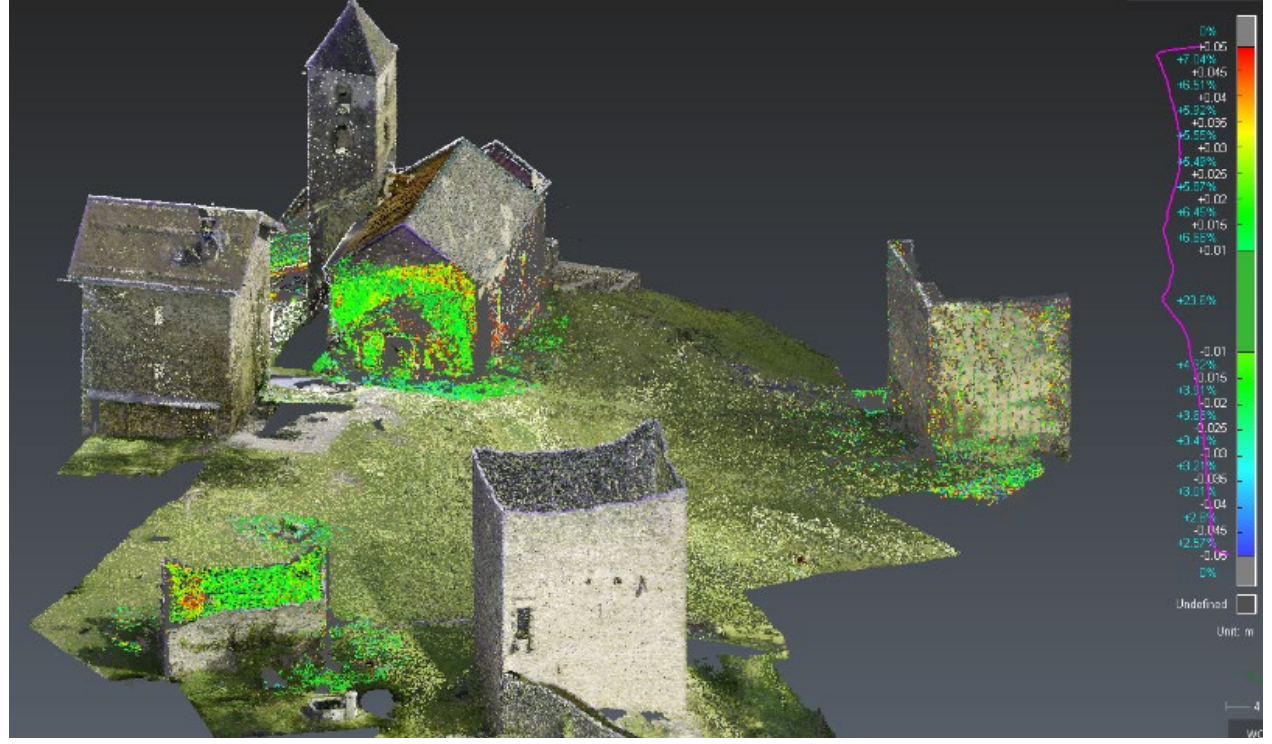

Abbildung 6: Screenshot aus Cyclone 3DR des Vergleichs zwischen den Punktwolken P20 & GS18 I

<span id="page-11-1"></span>Auch die Punkte, die im Feld bereits aus den Bildern gemessen wurden, konnten nochmals mit den Punktwolken verglichen werden. Der Vergleich fand hier jedoch lediglich visuell statt oder noch im Feld im Sinne einer Absteckung.

## <span id="page-12-0"></span>**11 Schwierigkeiten**

Auf Grund der grossen Datenmengen der Laserscanaufnahmen kamen die Computer des PC-Raums an die Grenze. Leica Cyclone 3DR las nur eine Punktmenge von 400 Millionen ein, was ein Bruchteil der aufgenommen Punktwolke ist. Bei der Punktwolke der Leica ScanStation P20 konnte Punktwolke ausgedünnt werden und so auf den Computer des PC-Raums weitergearbeitet werden. Bei den Punktwolken des Leica RTC360 war die Datenmenge so gross, dass es keine Chance gab die Bearbeitung auf den Computern der PC-Raums durchzuführen. Dank Reto Stibler konnten die Auswertungen auf einem Photogrammetrie-Rechner, welcher eine viel grössere Rechenleistung hat, durchgeführt werden. Trotz der grossen Rechenleistung kam dieser Computer teilweise an den Anschlag, aber die Bearbeitung war möglich.

## <span id="page-12-1"></span>**12 Fazit, Ausblick und «Dank»**

### **Fazit und wichtigste Erkenntnisse**

Die Bildmessfunktion des Leica GS18 I lässt sich für Objekte einsetzen, welche sich in einem Abstand von etwa zwei bis zehn Meter zum Instrument befinden. Mit dieser Funktion können Bildgruppen mit einer jeweiligen Dauer von bis zu einer Minute aufgenommen werden. Bei diesen Einschränkungen handelt es sich um Nachteile der Bildmessfunktion. Ein Vorteil dieser Messfunktion ist, dass die Bildgruppen direkt georeferenziert aufgenommen werden. Aufgrund dessen lässt sich sagen, dass sich die Bildmessfunktion gut eignet um detaillierte Aufnahmen von kleinen Objekten (zum Beispiel Statuen, Mauern, etc.) durchzuführen. Denn dabei genügt es einmal mit dem Instrument, um das Objekt herumzugehen. Im Gegensatz dazu muss bei einer Aufnahme mit einem herkömmlichen Laserscanner das Instrument mehrfach aufgestellt und Referenzpunkte für die Georeferenzierung vorhanden sein.

Die Gruppe ist sehr zufrieden mit der geleisteten Arbeit und ist stolz auf die generierte Punktwolke. Aufgrund der gut koordinierten Vorgehensweise konnten die Aufnahmen sehr effizient ausgeführt werden. Somit konnten in der restlichen zur Verfügung stehenden Zeit mit zusätzlichen Aufnahmen fast die ganze Burganlage aufgenommen werden und die Laserscanner sehr gut ausprobiert werden.

### **Ausblick**

Um eine lückenlose Punktwolke der gesamten Innenräume zu erhalten, müssten weitere Laserscanaufnahmen durchgeführt werden. In weiteren Schritten könnte aus der generierten Punktwolke ein texturiertes Modell der Burganlage gerechnet werden. Eine andere Möglichkeit könnte ein virtueller Rundgang in der Burganlage sein, welche beispielsweise auf der Homepage der Burganlage implementiert werden könnte.

### **Dank**

An dieser Stelle wird für die Betreuung, Unterstützung und Hilfe bei Problemen Reto Stibler und David Grimm gedankt. Ruedi Küntzel war eine grosse Hilfe beim Aufsuchen der Punkte, da er als ehemaliger Nachführungsgeometer der Gemeinde Sils i. D. das Burggelände kennt. Weiter wird Ruedi Jecklin für seine Gastfreundschaft und die interessante Geschichtsstunde gedankt. Für die Bereitstellung der Daten der Gemeinde Sils i. D. dankt die Gruppe Michael Meisser von der Firma HMQ.

## <span id="page-13-0"></span>**13 Verzeichnis des Anhangs**

### <span id="page-13-1"></span>**13.1 Anhang**

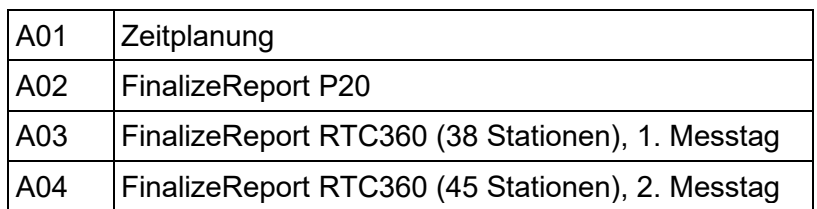

## <span id="page-13-2"></span>**13.2 Abbildungsverzeichnis**

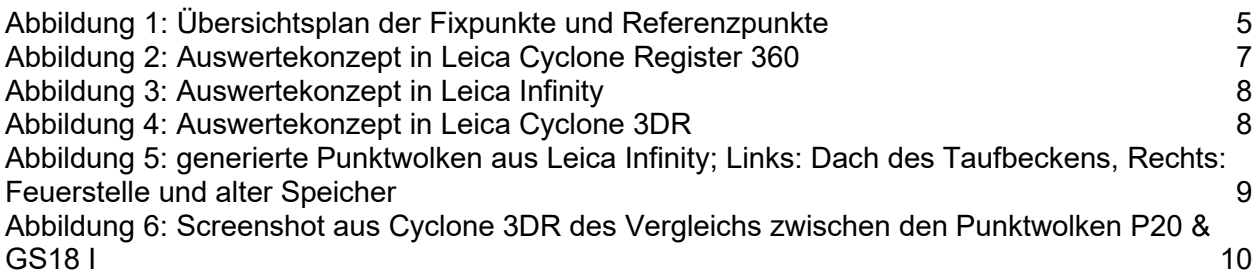

## <span id="page-13-3"></span>**13.3 Tabellenverzeichnis**

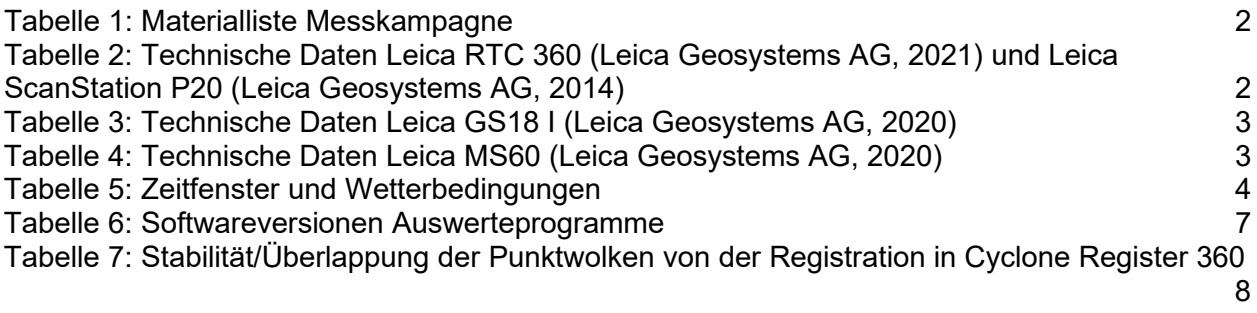

## <span id="page-13-4"></span>**13.4 Literaturverzeichnis**

Leica Geosystems AG. (2014). Leica ScanStation P20 Gebrauchsanweisung Version 3.0. Heerbrugg, Schweiz.

Leica Geosystems AG. (2020). Leica GS18 I Datenblatt. Heerbrugg, Schweiz.

- Leica Geosystems AG. (2020). Leica TS60 / MS60 Gebrauchsanweisung Version 3.0. Heerbrugg, Schweiz.
- Leica Geosystems AG. (2021). Leica RTC360 / RTC360 LT Gebrauchsanweisung Version 4.0. Heerbrugg, Schweiz.

Leica Geosystems US & Canada. (8. August 2018). *YouTube*. Von https://www.youtube.com/watch?v=hMdlDH3Epko abgerufen